# Tech 101: Computer basics + internet browsers

Bucyrus Public Library

# What we're learning today...

- The basic parts of your computer and how to use them
  - Hardware vs Software
  - Mouse
  - Keyboard
- Browsers
  - Different browsers
  - Windows, tabs, and navigation buttons
  - Bookmarks
  - Downloading

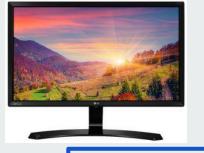

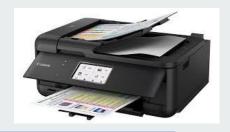

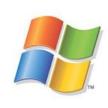

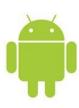

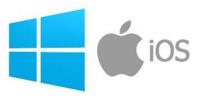

# **Hardware**

Physical parts or accessories of a computer.

# **Software**

What runs your computer, and programs you use on the computer.

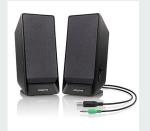

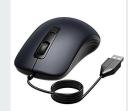

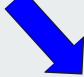

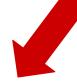

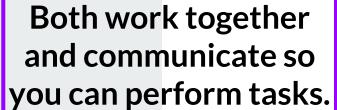

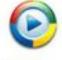

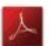

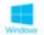

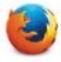

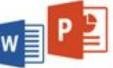

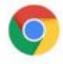

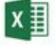

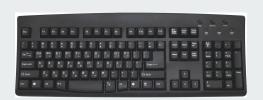

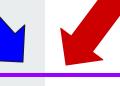

#### What we're looking at

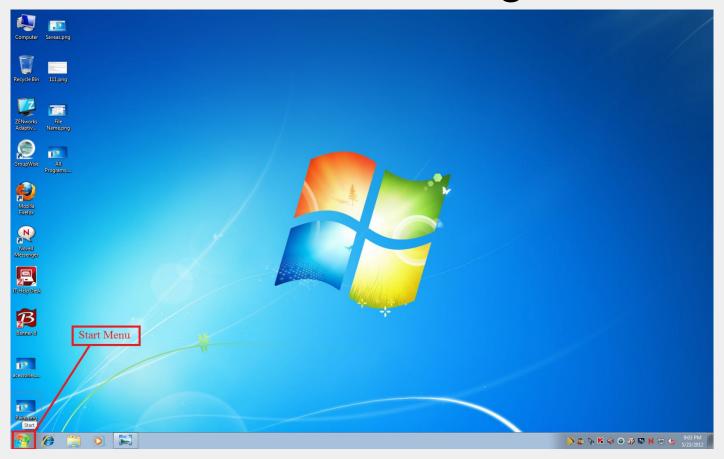

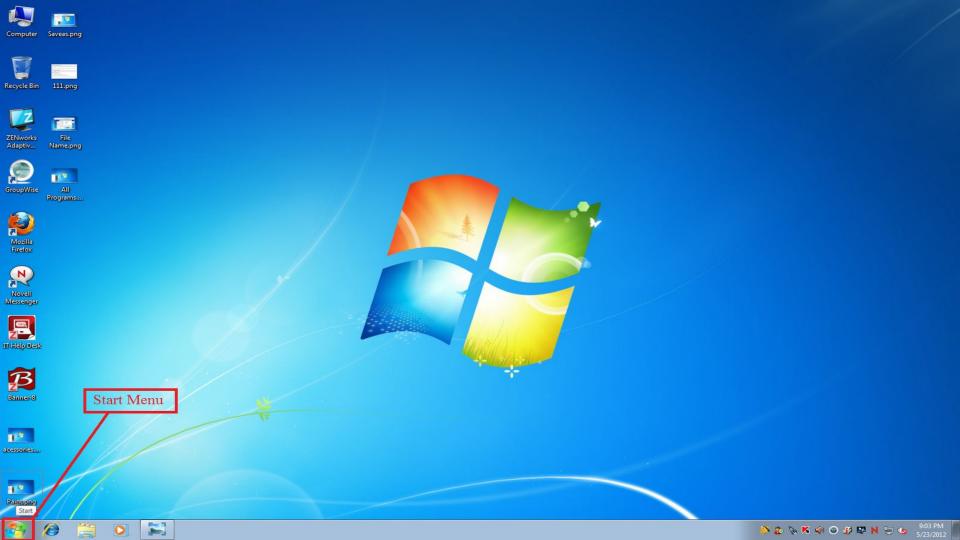

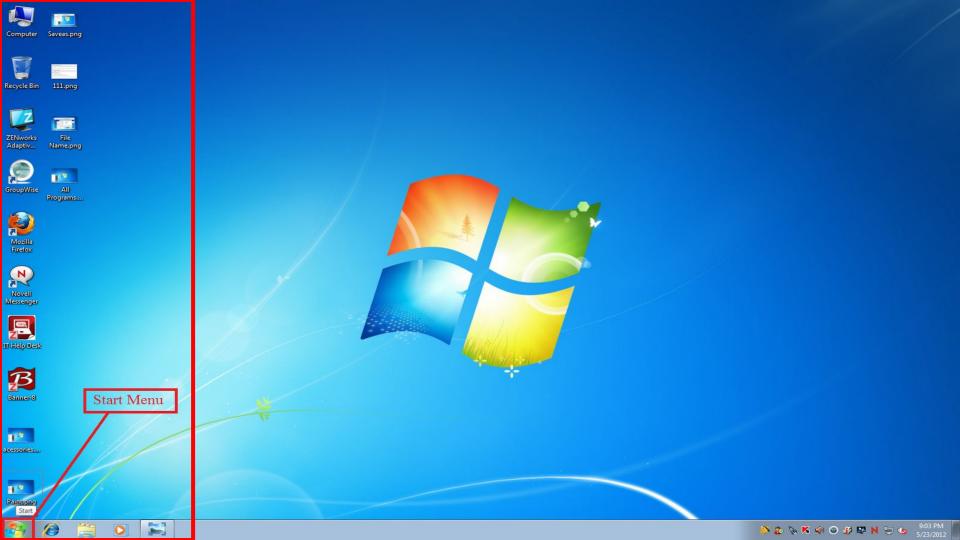

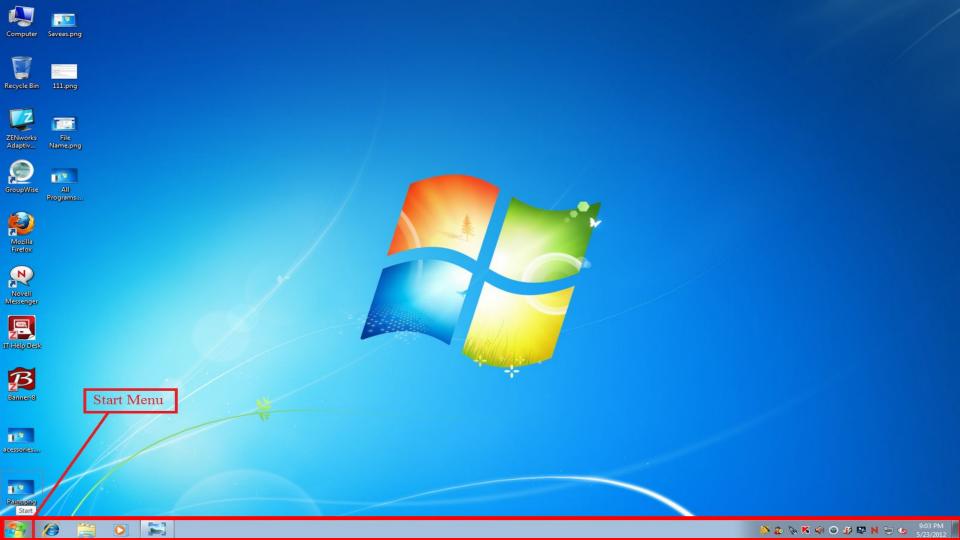

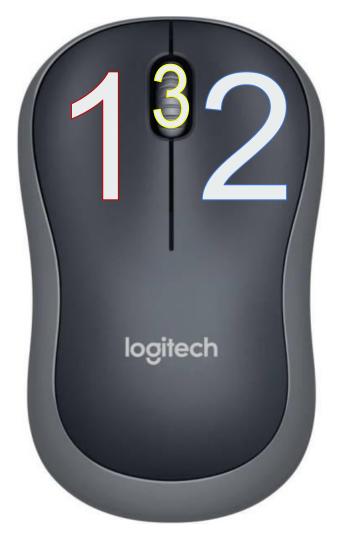

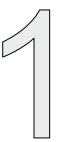

Left-click: most used. When you want to choose, open and select things.

> Single click Double click

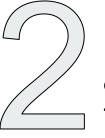

Right-click: opens option menus for items that have them.

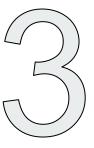

Scroll: instead of using the scroll bar on the side of pages, allows you to go up and down pages.

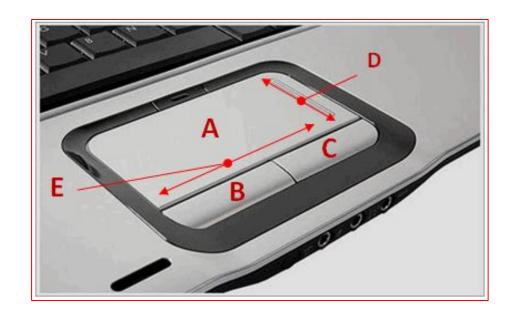

A: the touchpad.

Move your finger over this to move your cursor

**B**: Right Click

C: Left Click

\*D: Scroll (up/down)

\*E: Scroll (left/right)

<sup>\*</sup>Not all touchpads will have these.

# **Drag and Drop**

Select an item by LEFT clicking and HOLDING down the left click, then move your mouse to where you want the file to go, then release the left click

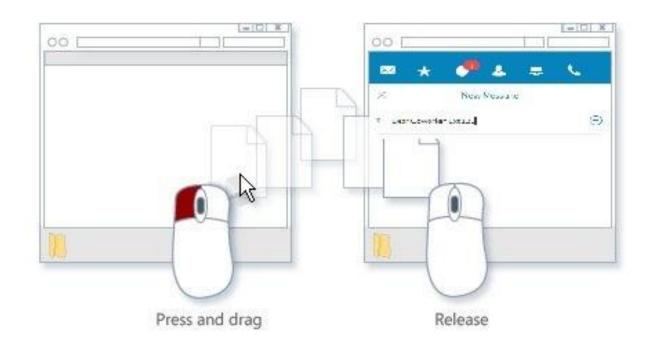

# Copy

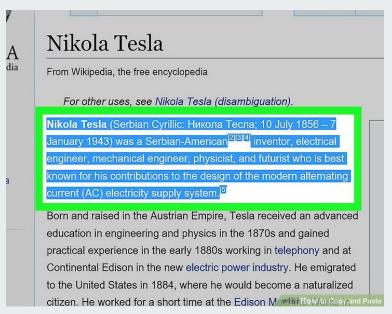

Select text you want copied by holding down LEFT CLICK and highlighting the word-- you do this by dragging the cursor over the words.

#### **Paste**

After text
is selected
RIGHT
click for
this menu
and click
COPY

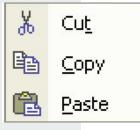

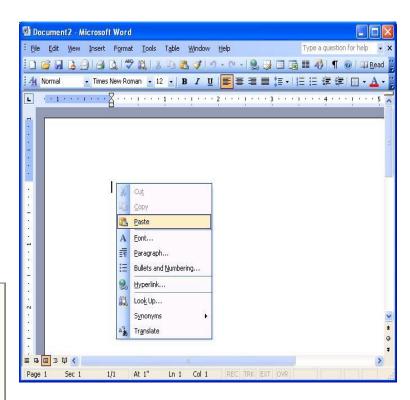

Open a WORD document (or email, etc) and RIGHT CLICK to get the menu where you can select PASTE.

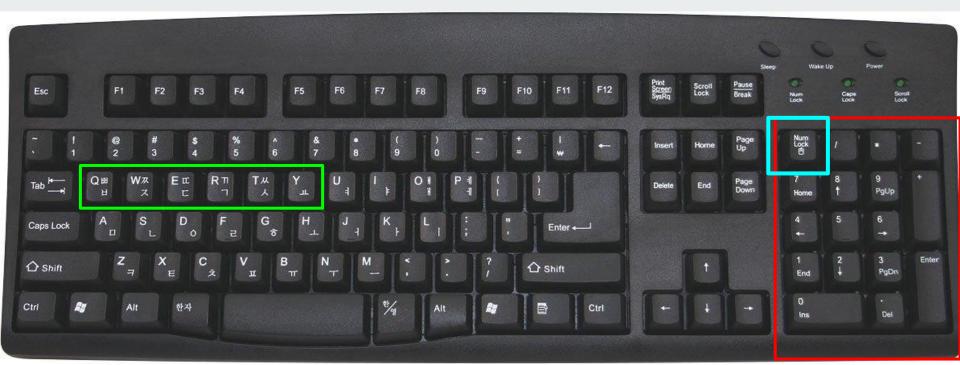

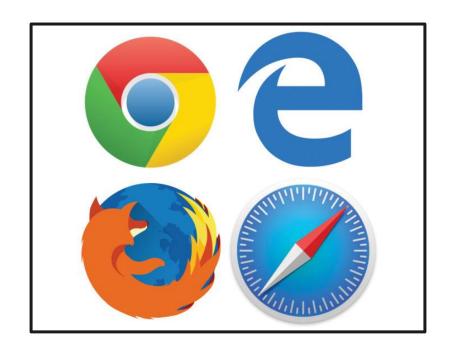

Google, Internet Explorer, Mozilla Firefox, and Safari (Apple)

Which is best for you?

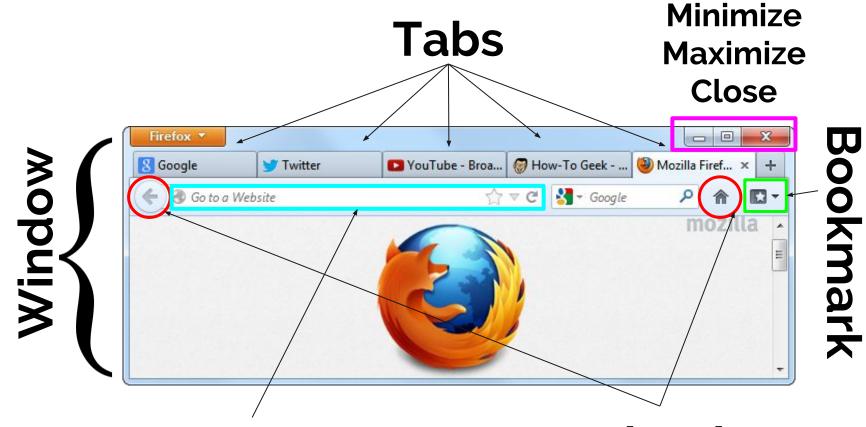

**Address Bar** 

**Navigation** 

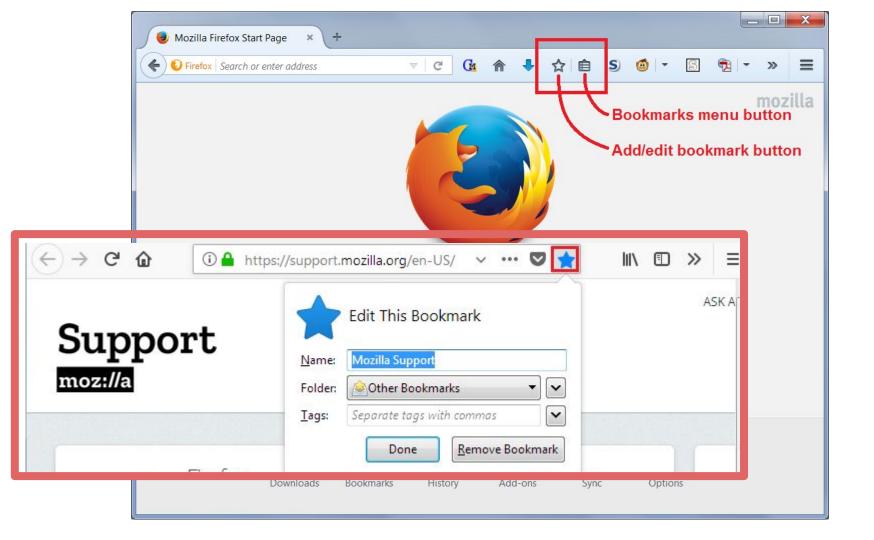

# Downloading

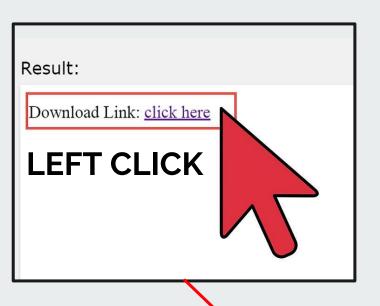

OR

RIGHT CLICK and click on "Save As..." on the menu

Will automatically save your files to "Downloads" on your

computor

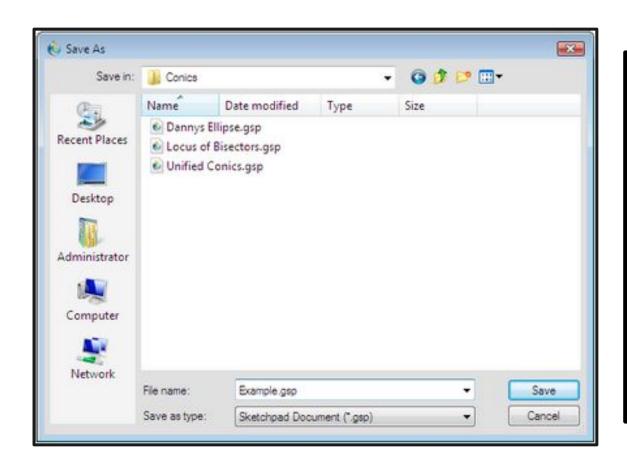

# Where to save your files:

- "Downloads"
- Desktop
- A folder
- "My Pictures"

#### What we've learned

- Hardware vs Software
- Getting familiar with our desktop
- Mouse
  - LEFT CLICK and RIGHT CLICK ad SCROLL
  - Drag and drop
  - Copy and Paste
- Keyboard
- Internet Browsers and their parts
- Bookmarks
- Downloading